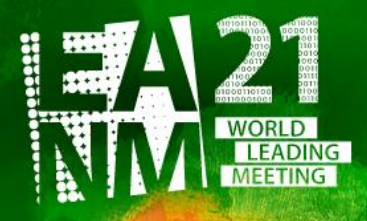

Pre-Congress Symposia: Oct 4-6 & 11-13, 2021 Main Congress: Oct 20-23, 2021

 $-$ eanm21.eanm.org  $-$ 

34<sup>th</sup> Annual Congress of the **European Association of Nuclear Medicine** 

### **Login and Upload of Recording Steps**

Please follow the steps described below in order to enter the myEANM Area and upload the recording for the EANM'21 Congress..

Please log in via this [\(https://myeanm.eanm.org/\)](https://myeanm.eanm.org/) into your personal myEANM Area with your myEANM credentials (the **email address** to which you have received the recording information + your personal **password**).

In case you do not remember your password anymore, please use the button "Forgot password?". In case you face any problems, please do not hesitate to contact me.

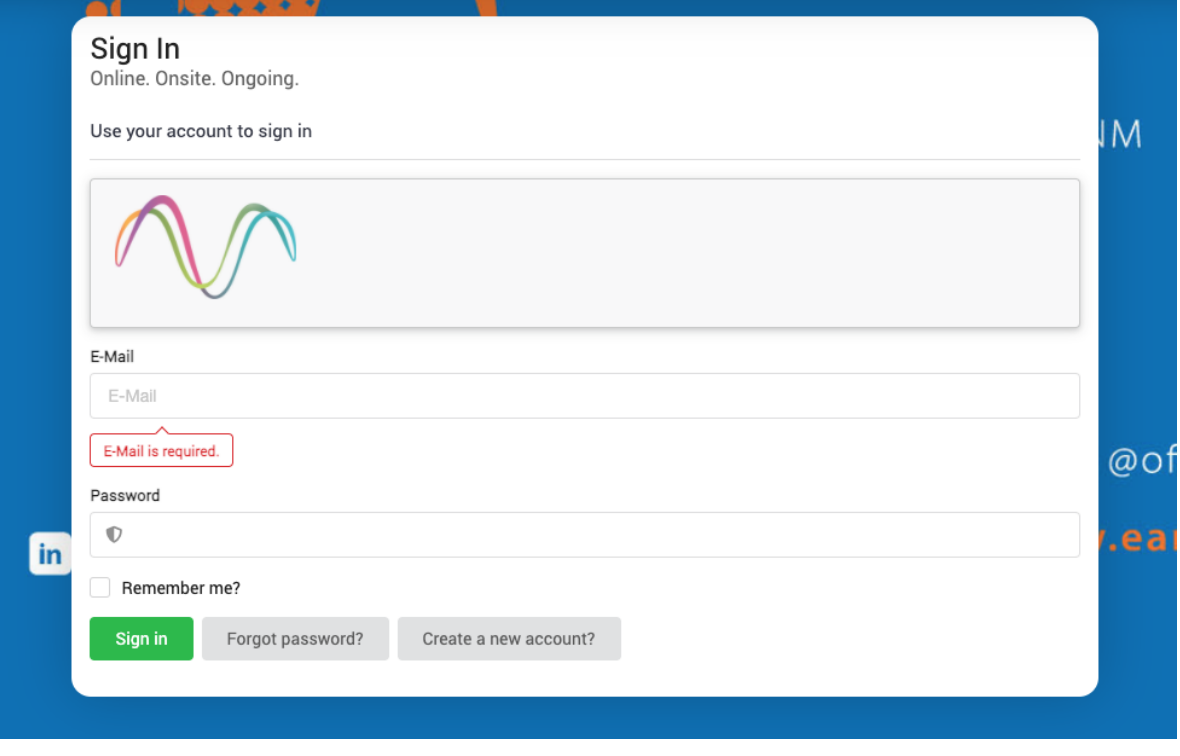

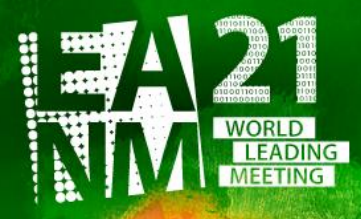

eanm21.eanm.org —

34<sup>th</sup> Annual Congress of the **European Association of Nuclear Medicine** 

# Please click the button "Presentation upload" either in the menu on the left-hand side or in the centre.

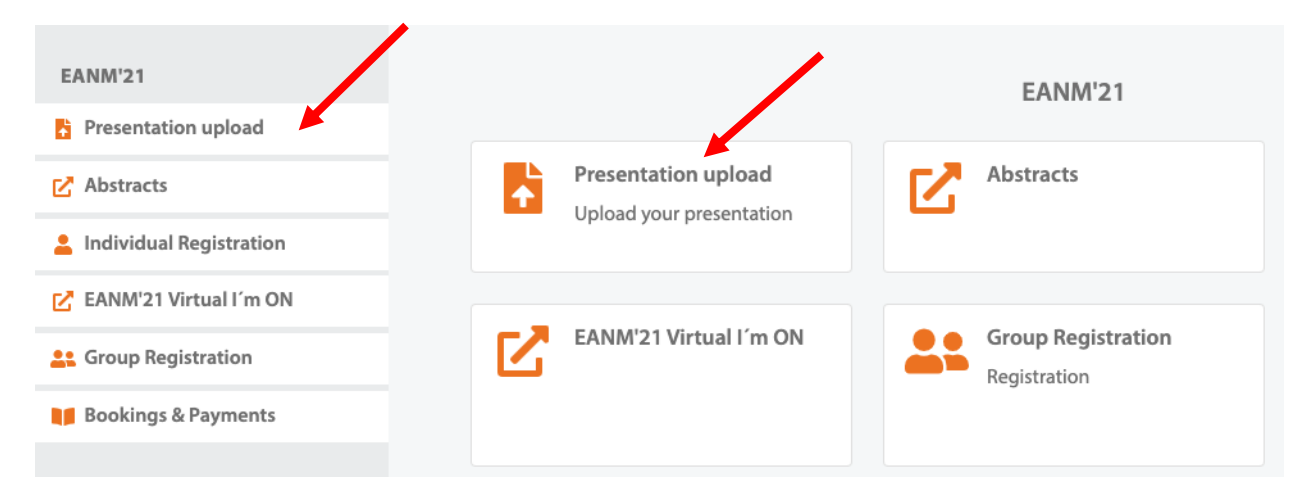

# Confirm / Complete the data (if requested at all) and press **SAVE** at the bottom.

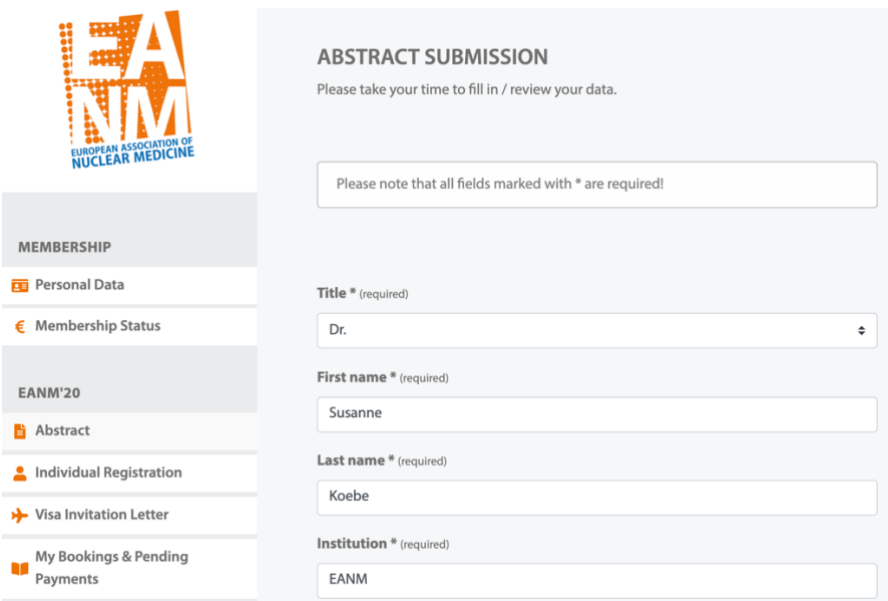

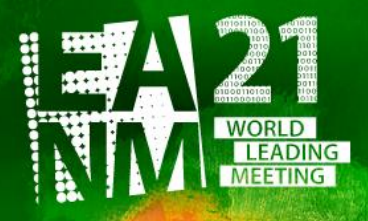

- eanm21.eanm.org ——

34<sup>th</sup> Annual Congress of the **European Association of Nuclear Medicine** 

# Please klick on "Go to Presentation upload"

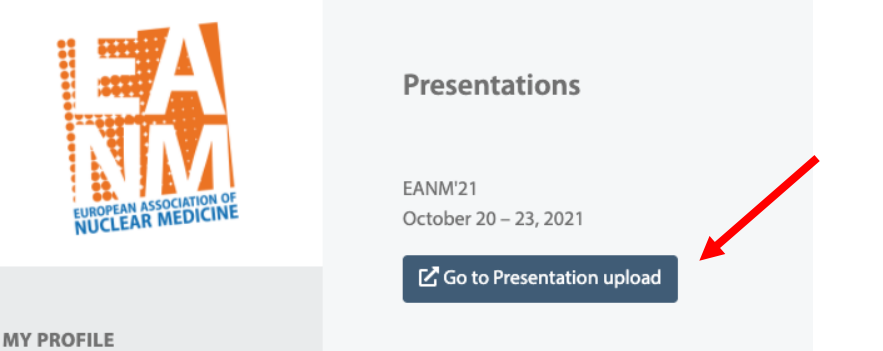

### Now you are at the upload page and can go through the following steps:

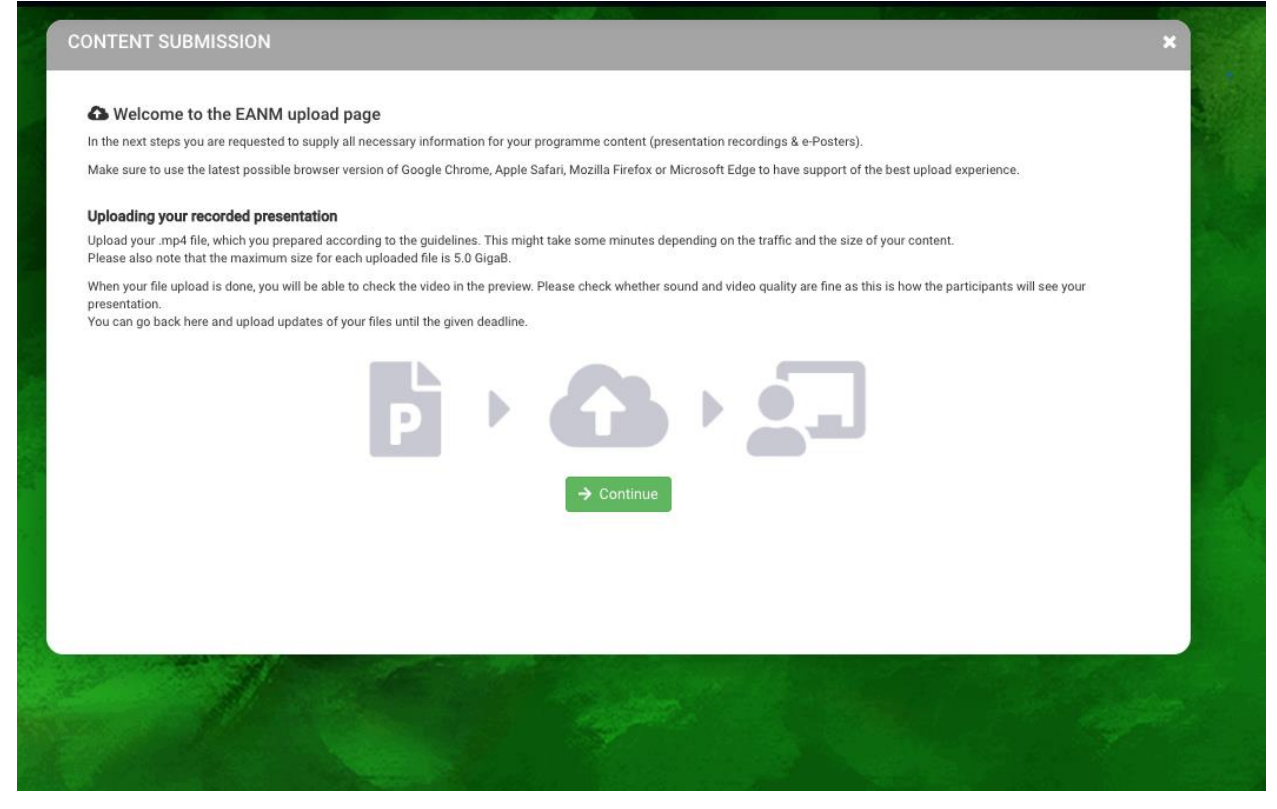

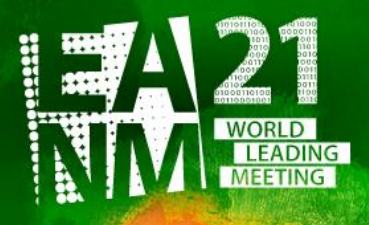

-eanm21.eanm.org —

34<sup>th</sup> Annual Congress of the **European Association of Nuclear Medicine** 

### If you like, you can upload a portrait picture of you. Use the Crop Tool to upload the right size.

#### Speaker photo

Upload a speaker photo for your presentations. Suggested aspect ratio is 4/3 for best results. This will be used in case you have live presentations, but will also be displayed next to your content in case there is a virtual congress. Please upload at least a photo with 640 x 480 px.

Choose photo...

## On the next page you can decide whether you want to give the participants the chance to contact you via email.

Your email will NOT be displayed on the website – it will be a hidden link.

# Do you want to be contacted by the participants?

Please decide if you want to be contacted by viewers of your presentation. Your email address will NOT be published, but participants can send questions or feedback via email.

✔ Yes, I want participants to be able to contact me via email.

# Afterwards please choose the presentation you want to upload now and click on "Submit content".

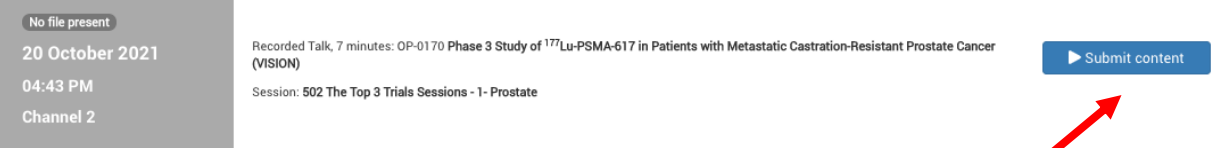

# You have to agree that EANM is allowed to publish you talk online on the congress platform.

#### No file present

Recorded talk, 12 minutes: 6 test Talk Susanne Koeb Session: 205 Joint Symposium 1 (EANM/ESSR): PET/MRI in MSK - Be Hybrid!

#### **Terms and Conditions**

By uploading your presentation, you give your agreement that EANM has the permission to publish the uploaded material on the congress platform

Laccent the 'Terms and Conditions' O Yes

Back

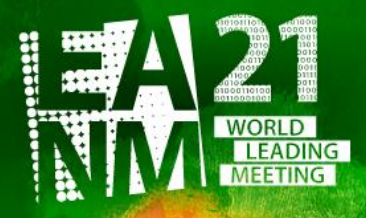

 $-$ eanm21.eanm.org

34<sup>th</sup> Annual Congress of the **European Association of Nuclear Medicine** 

## In the next step you answer the Conflict of Interest (COI) questions:

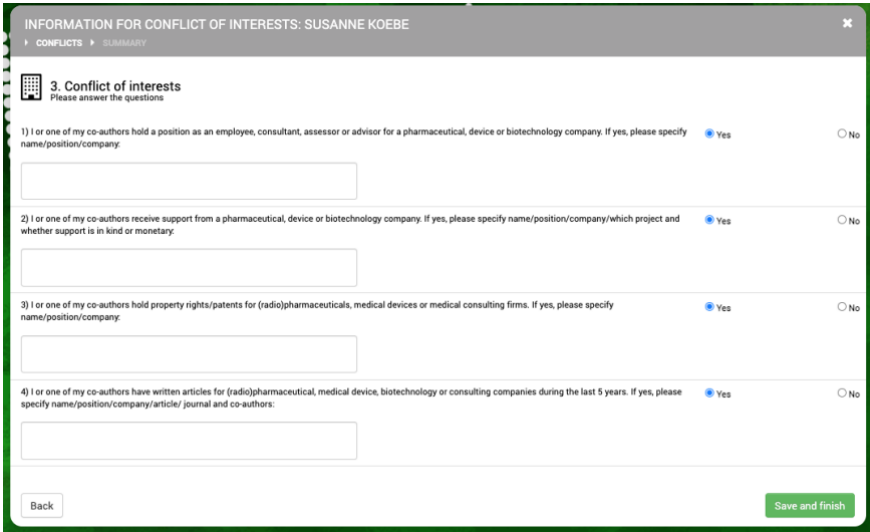

- 1) I or one of my co-authors hold a position as an employee, consultant, assessor or advisor for a pharmaceutical, device or biotechnology company. If yes, please specify name/position/company:
- 2) I or one of my co-authors receive support from a pharmaceutical, device or biotechnology company. If yes, please specify name/position/company/which project and whether support is in kind or monetary:
- 3) I or one of my co-authors hold property rights/patents for (radio)pharmaceuticals, medical devices or medical consulting firms. If yes, please specify name/position/company:
- 4) I or one of my co-authors have written articles for (radio)pharmaceutical, medical device, biotechnology or consulting companies during the last 5 years. If yes, please specify name/position/company/article/ journal and co-authors:
- They will be displayed automatically prior your presentation video, so you do not have to include them into your presentation. In case you did already, no problem.

### A preview of the COI slide including your answers will open:

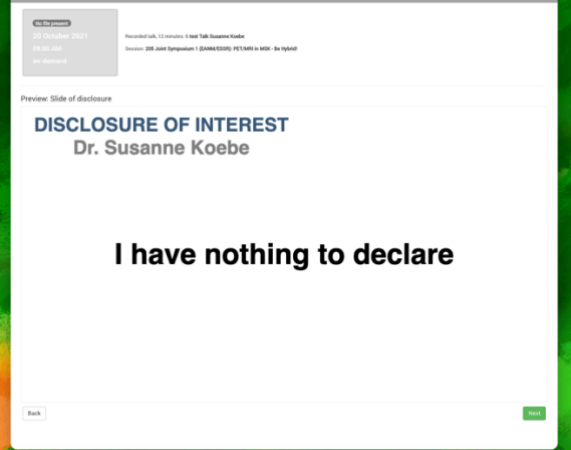

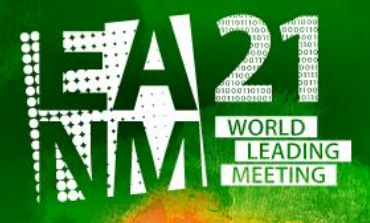

 $-$ eanm21.eanm.org  $-$ 

34<sup>th</sup> Annual Congress of the **European Association of Nuclear Medicine** 

## On the next page you can choose your recording file – it must be a .MP4 file!

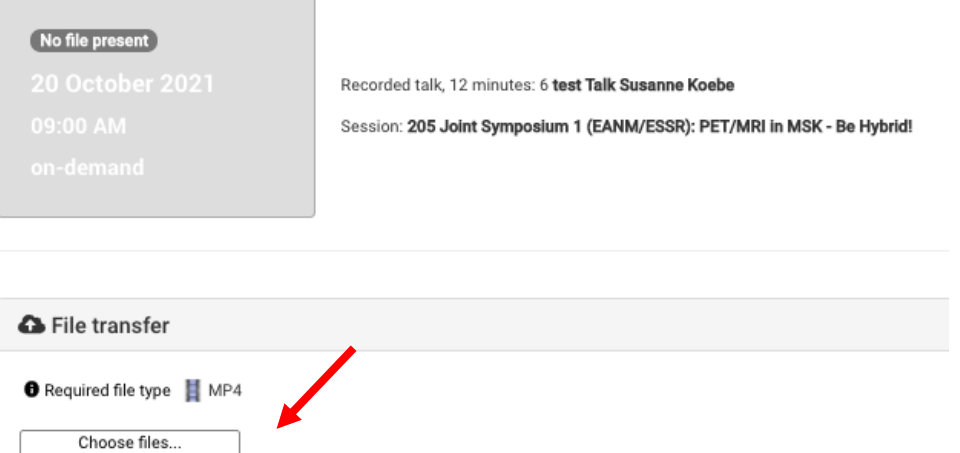

# The upload goes through the following steps:

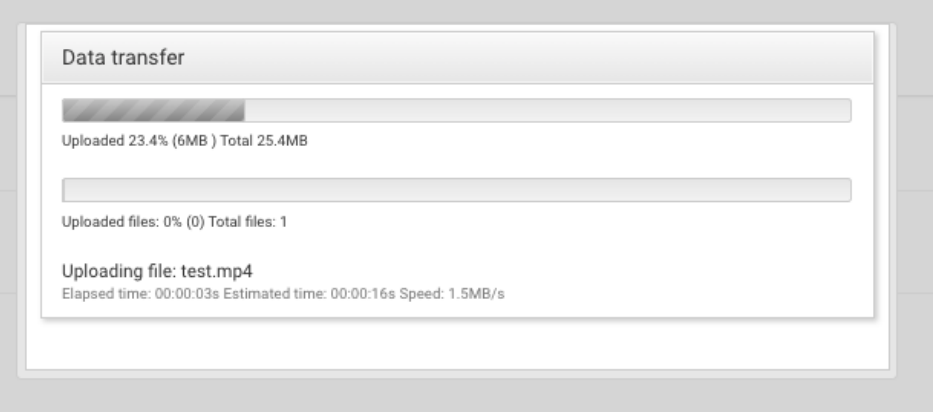

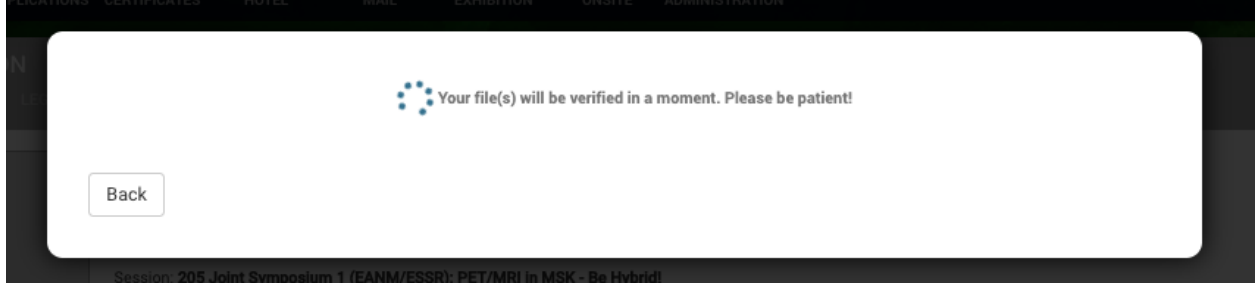

The upload can take a while, depending on the size of your file, the traffic at the upload page, and the strength of your internet connection.

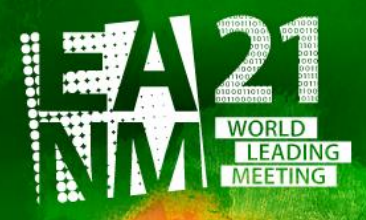

 $-$ eanm21.eanm.org  $-$ 

34<sup>th</sup> Annual Congress of the **European Association of Nuclear Medicine** 

Once the upload is successfully done, you will see the following:

The presentation box is now coloured in green and you have the preview button available.

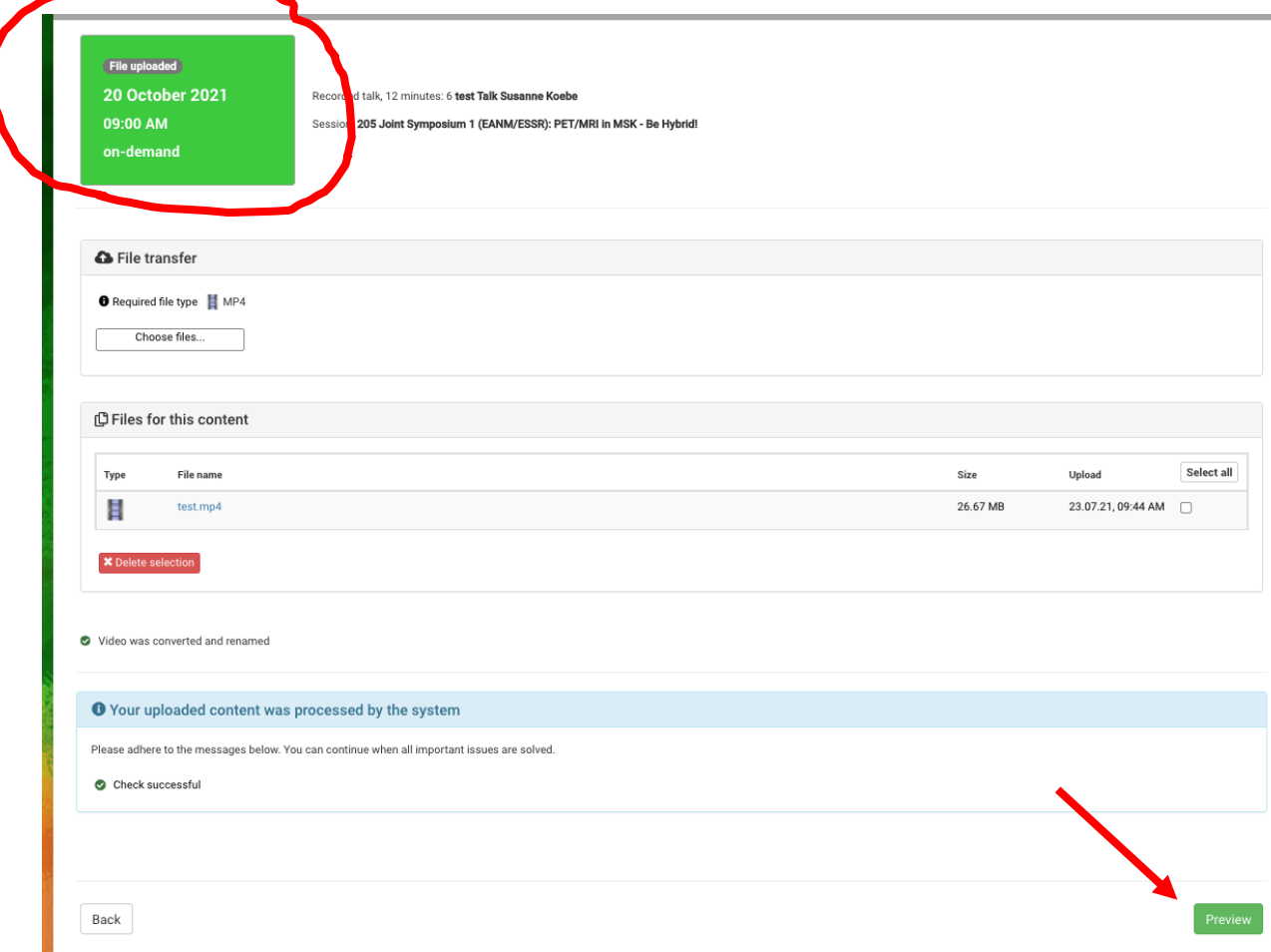

Click on the "preview" button and check your video (for audio and video quality). This is how the participants will see it. If everything is fine, please click on the button "Finish".

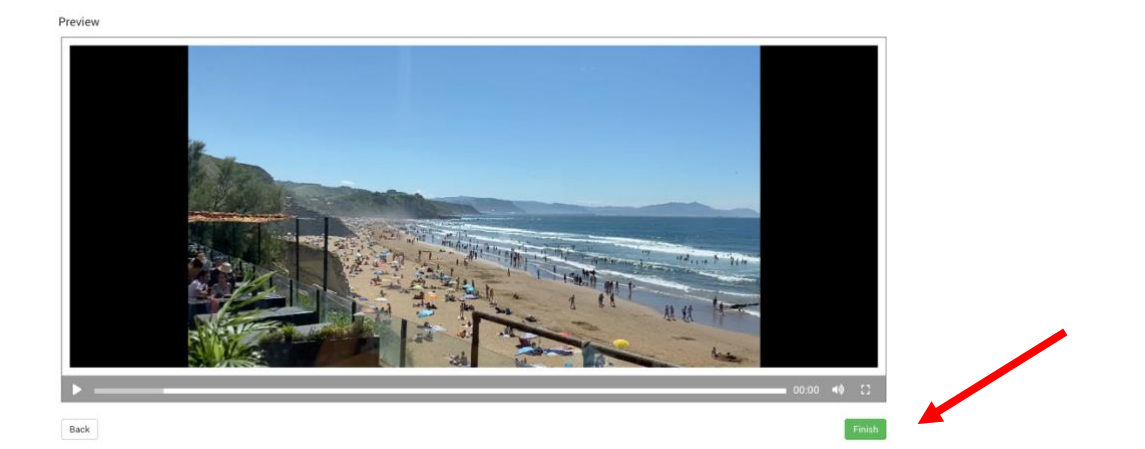

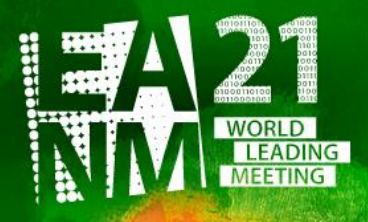

-eanm21.eanm.org -

34<sup>th</sup> Annual Congress of the **European Association of Nuclear Medicine** 

You can come back and upload another file at any time prior the upload deadline.

20 October 2021 09:00 AM

Upload done - Review/Edit

last change: 23/07/2021 09:44

A confirmation email will be sent to you, please check your email account.

#### EANM'21 - presenter upload confirmation

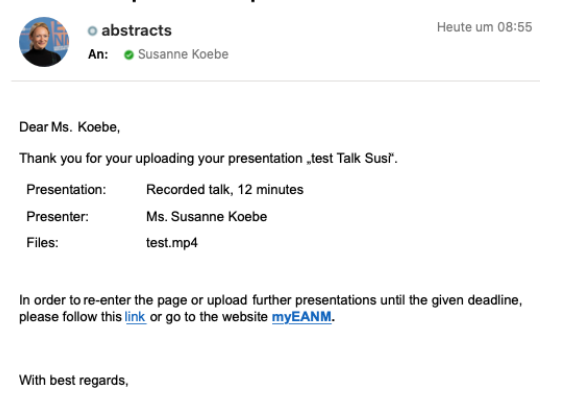

Your EANM Congress Team

# ATTENTION!

What indicates that your upload was NOT successful?

In case you chose a wrong file (e.g. .mov instead of .mp4) or the upload process was not successful,

- a) the presentation box will remain grey,
- b) no preview button is visible and
- c) no confirmation email is sent.
- d) You get an error message: -> please see next page

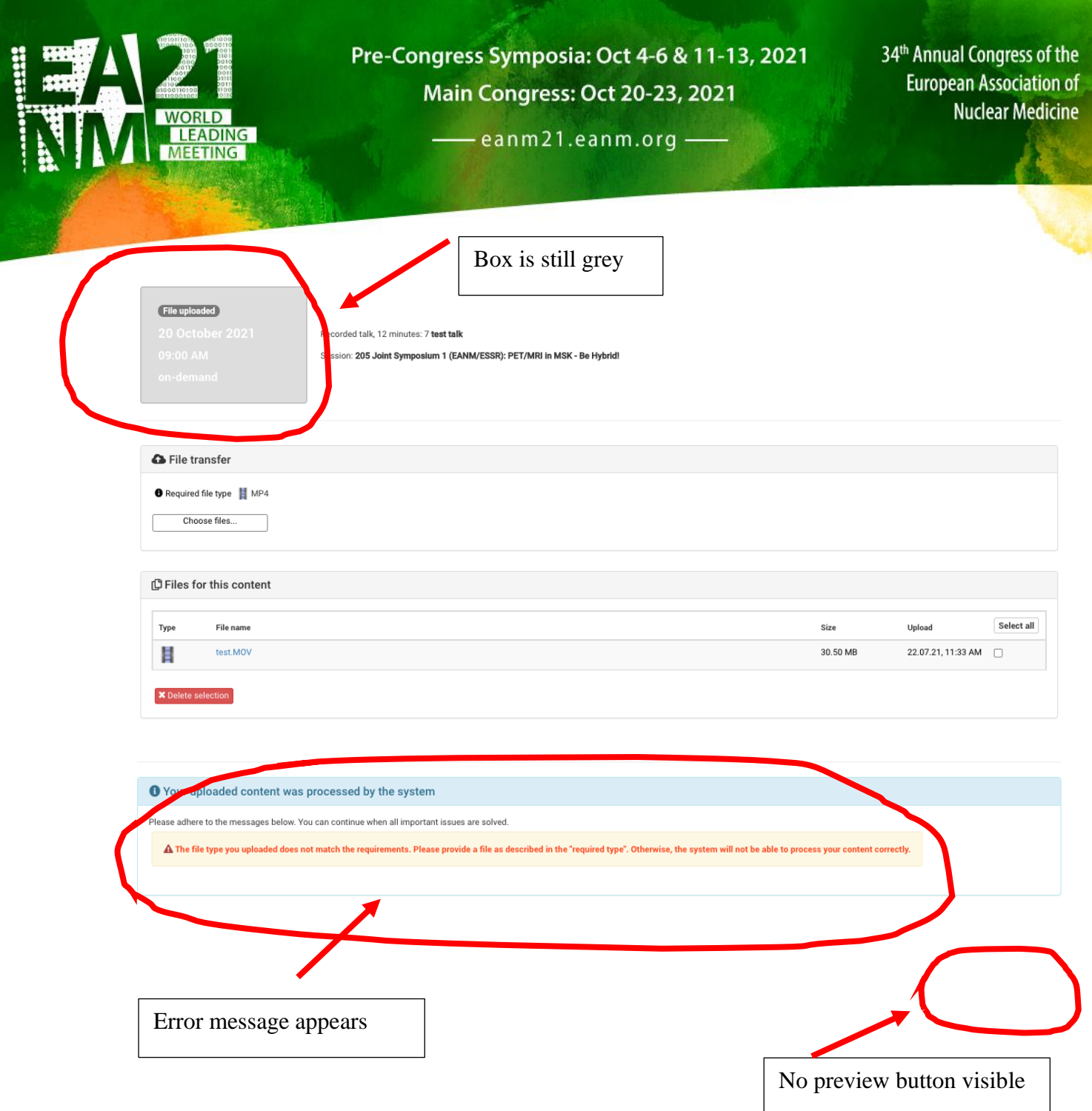

# In this case please try to upload your MP4 file once more.

In case of further problems, please do not hesitate to contact EANM a[t abstracts@eanm.org](mailto:abstracts@eanm.org).

And, again the reassurance for all presenters (except for Pre-Congress Symposium 1, 5, 12): NO ONLINE PRESENCE will be required during the congress days.

All abstract presenters can upload their file without a valid congress registration. However, access to view the presentation is only possible with a ticket.

All Presenters will receive their certificate of presentation in November 2021.

**THANK YOU!**